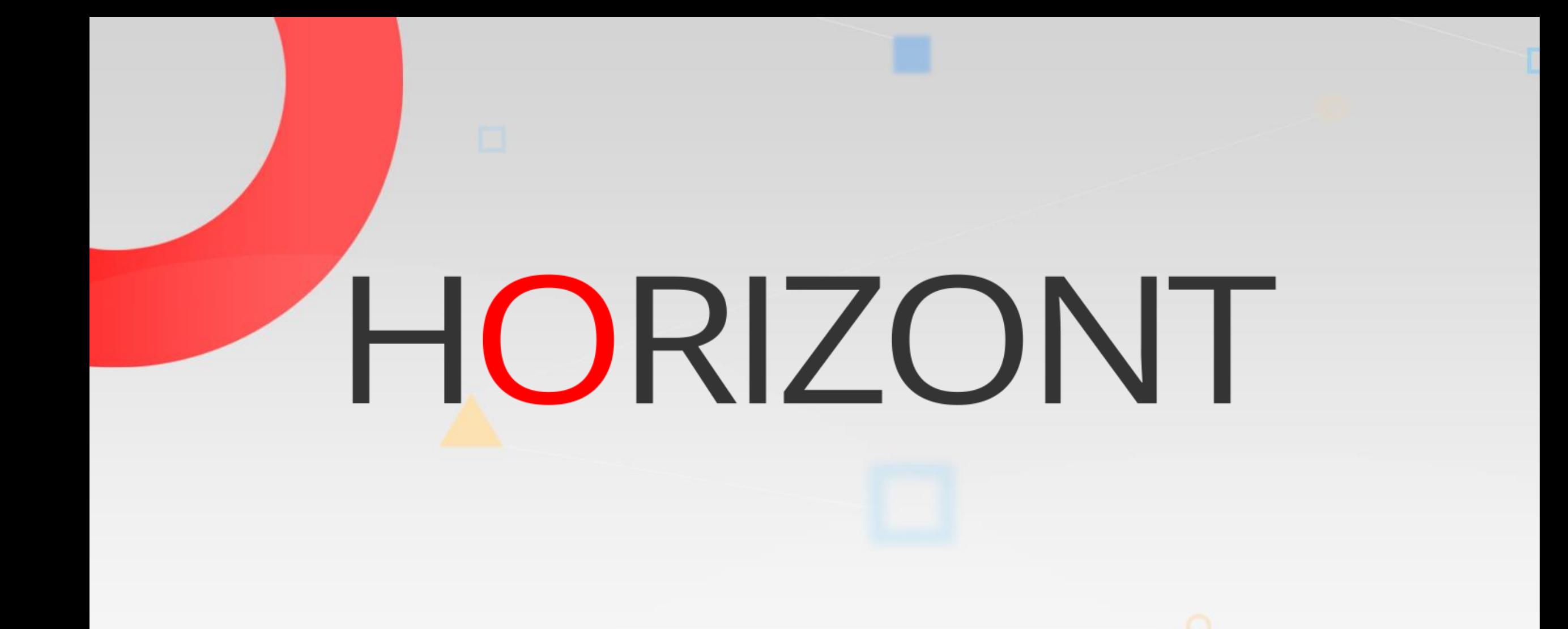

## XINFO – Scheduler migration support

#### **Preamble**

This presentation shows how XINFO supports a project team during conversion from one scheduling system to another.

> At some slides this button can be used to jump to specific slides in this presentation.

[e.g. jump to](#page-2-0) slide Agenda

Click on this symbol to jump to the overview slide

**KI HORIZONT** 

# <span id="page-2-0"></span>**XINFO – Scheduler migration support**

**AGENDA [Review the relevant interfaces](#page-5-0)** 

#### [Demonstrate some interesting aspects](#page-7-0)

#### [Show several example queries](#page-10-0)

#### **Scheduler Interfaces**

Following scheduling systems are integrated in XINFO:

- A-Auto (Extension only for Japan)
- Automic (UC4)
- CA-7
- CA-Scheduler
- Control-M (z/OS and distributed)
- IWS (z/OS and IWS distributed)
- Streamworks
- Zeke

#### **Resulting Data**

The XINFO scanner reads job definitions, prepares the data (flags, timestamps, etc.) and groups it in logical parts:

- Job definitions, descriptions, options, etc.
- Scheduling parameters, rules, calendar, etc.
- Dependencies, predecessors, successors
- Resource usage
- Special functions like Recovery, JCL-Variable etc.

#### <span id="page-5-0"></span>**Scheduler flowcharts**

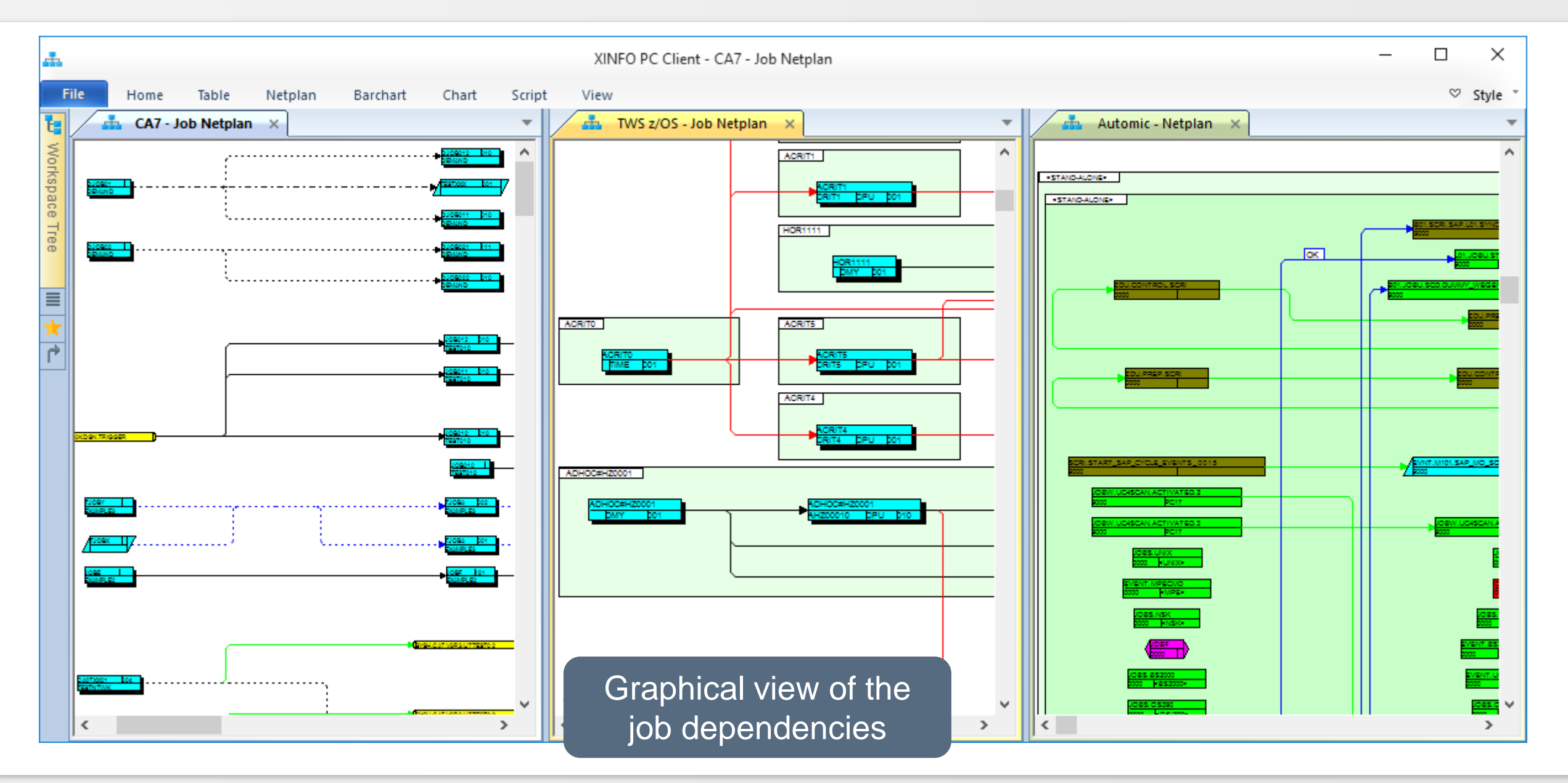

#### **Additional useful interfaces**

XINFO provide more interfaces:

- JCL Scanner to find:
	- Special program calls
	- Scheduler utilities
	- Dataset usage
	- Scheduler specific JCL constructs
	- Scheduler variables
- SMF Scanner:
	- To check jobs last run, durations, etc.

#### <span id="page-7-0"></span>**Analysis of Complexity**

Every conversion project will begin with an analysis and planning phase:

- Determine the quantity of defined and obsolete objects (jobs, schedules, calendars, resources, etc.).
- Which special features are being used and how often? (resource control, return code handling, dummy-jobs, variables, recovery, etc.).
- Find out manual interactions or dependencies.
- Which interfaces are installed and how do these work (ticket generation, system automation etc.).

#### **Analyzing and Planning**

These figures and information helps you to:

- Estimate the resources needed for the project.
- Check if there are any features that are not available in the new scheduler.
- Check what can be done by a conversion tool.
- Check what can be done or must be done manual.
- Planning the activities and generate a realistic project schedule.

## **Analyzing without XINFO?**

- Standard utilities and scheduler reports are unsuitable to answer all queries.
- It takes a lot of manual work to get the needed information and present it in a useful layout.
- See some query examples in the following slides.

#### <span id="page-10-0"></span>**How many jobs have been defined?**

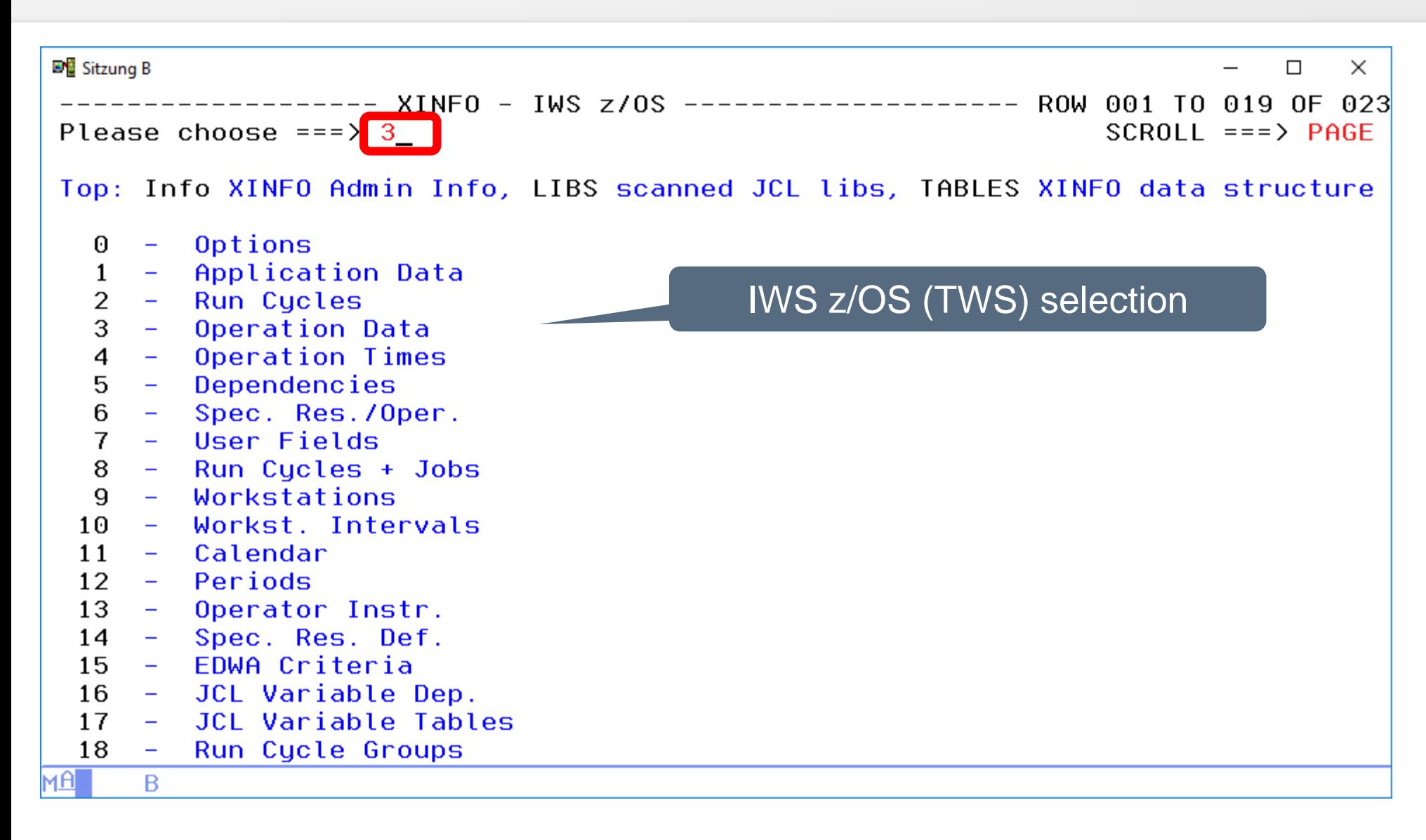

#### **How many jobs have been defined?**

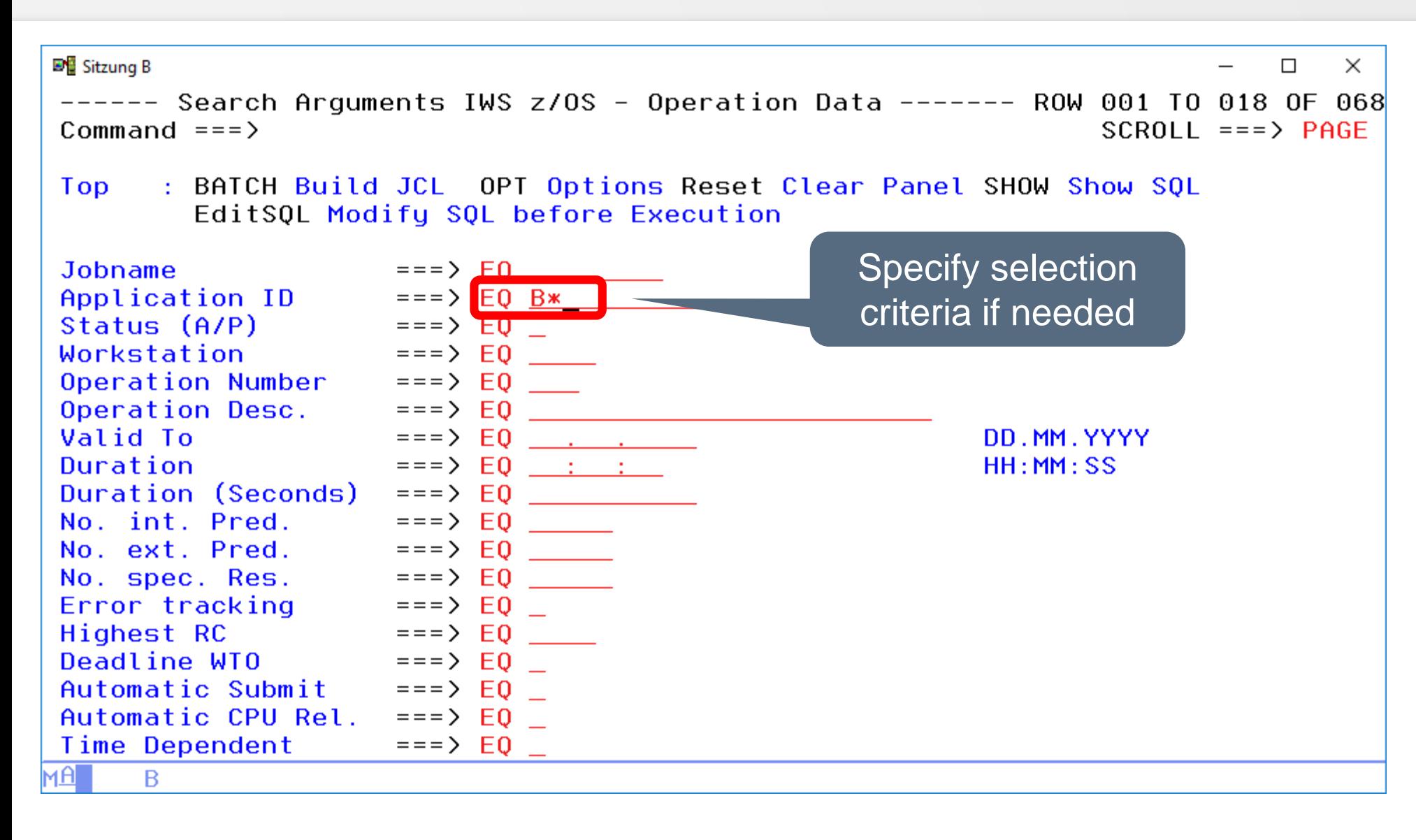

## **How many jobs have been defined?**

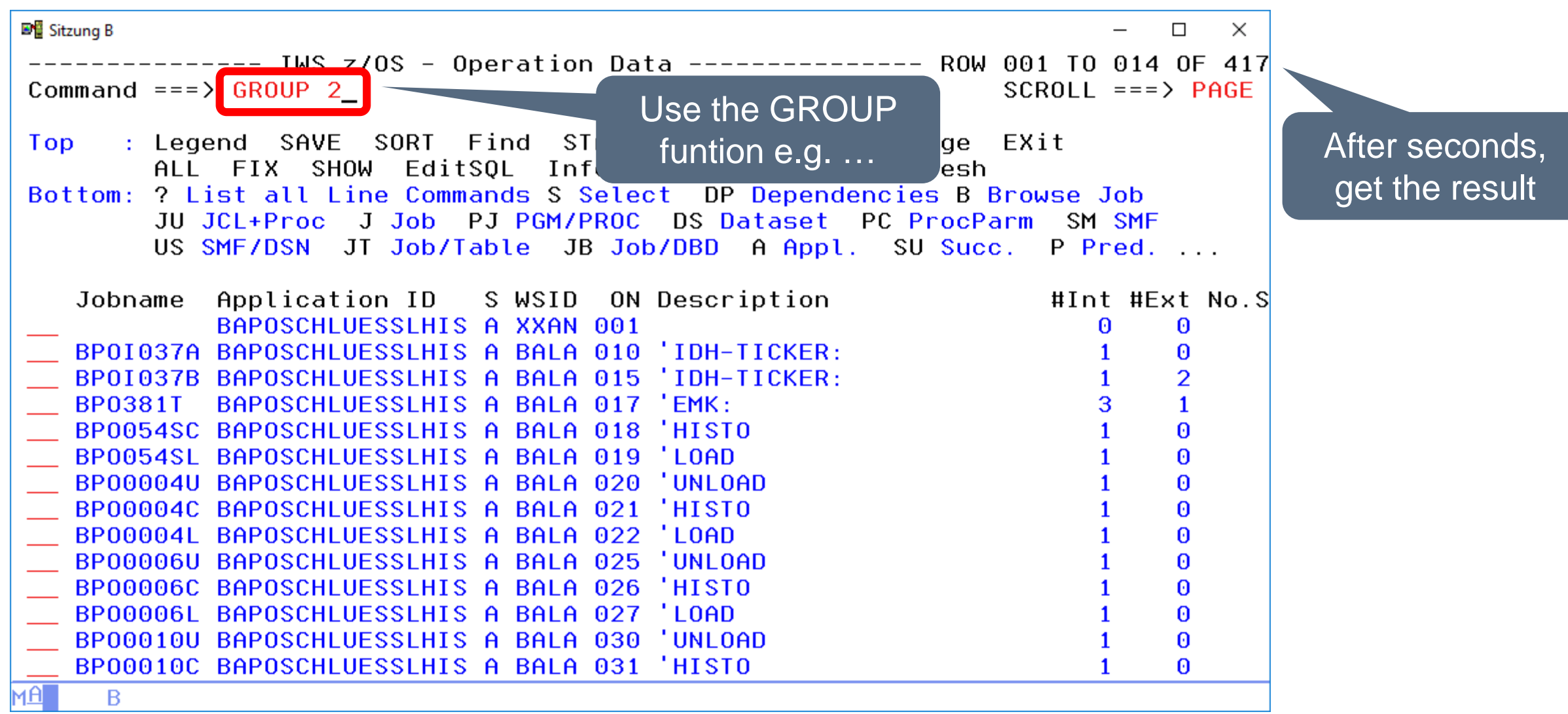

#### **XINFO Group Function**

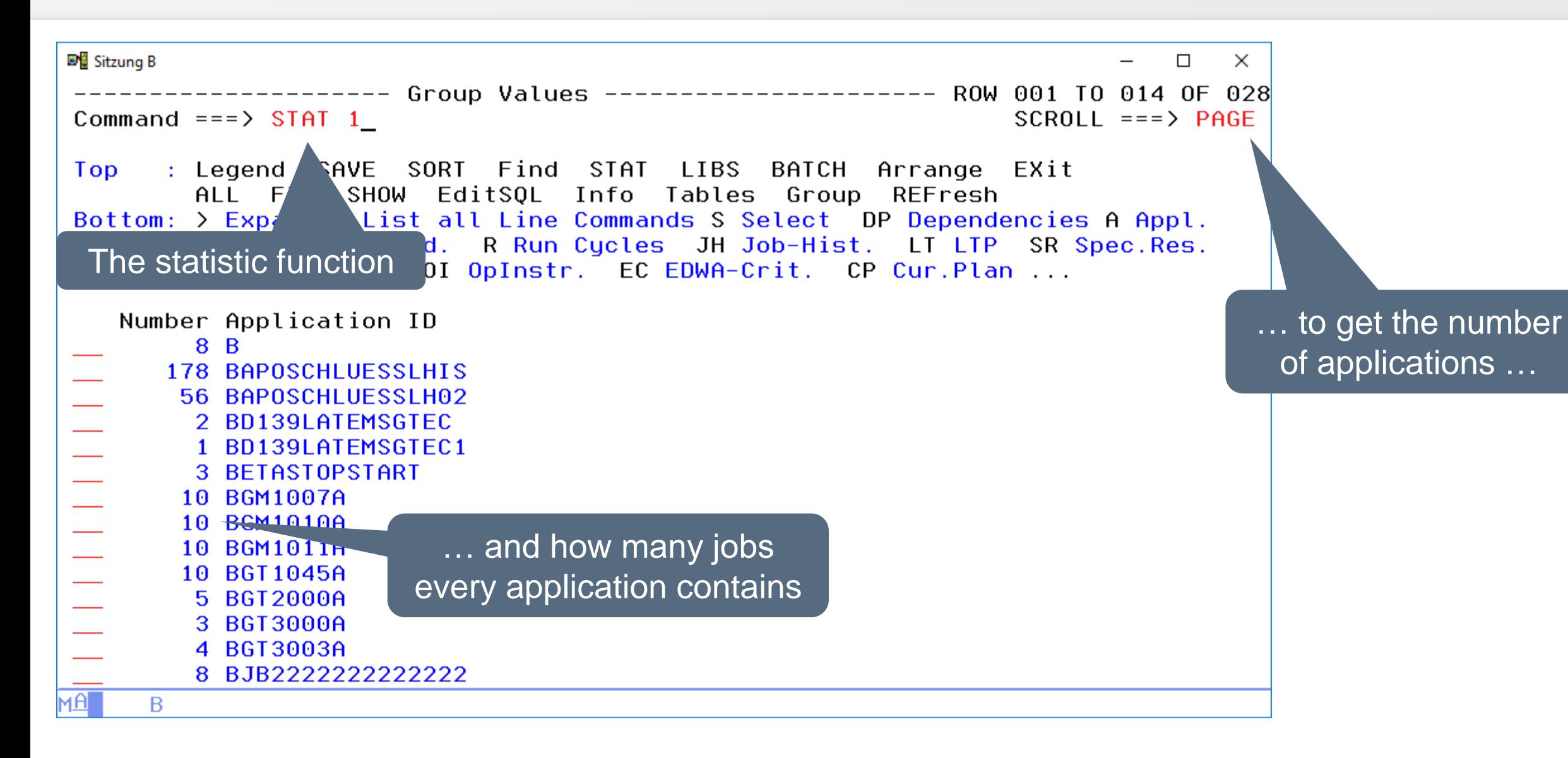

#### **XINFO Statistic Function**

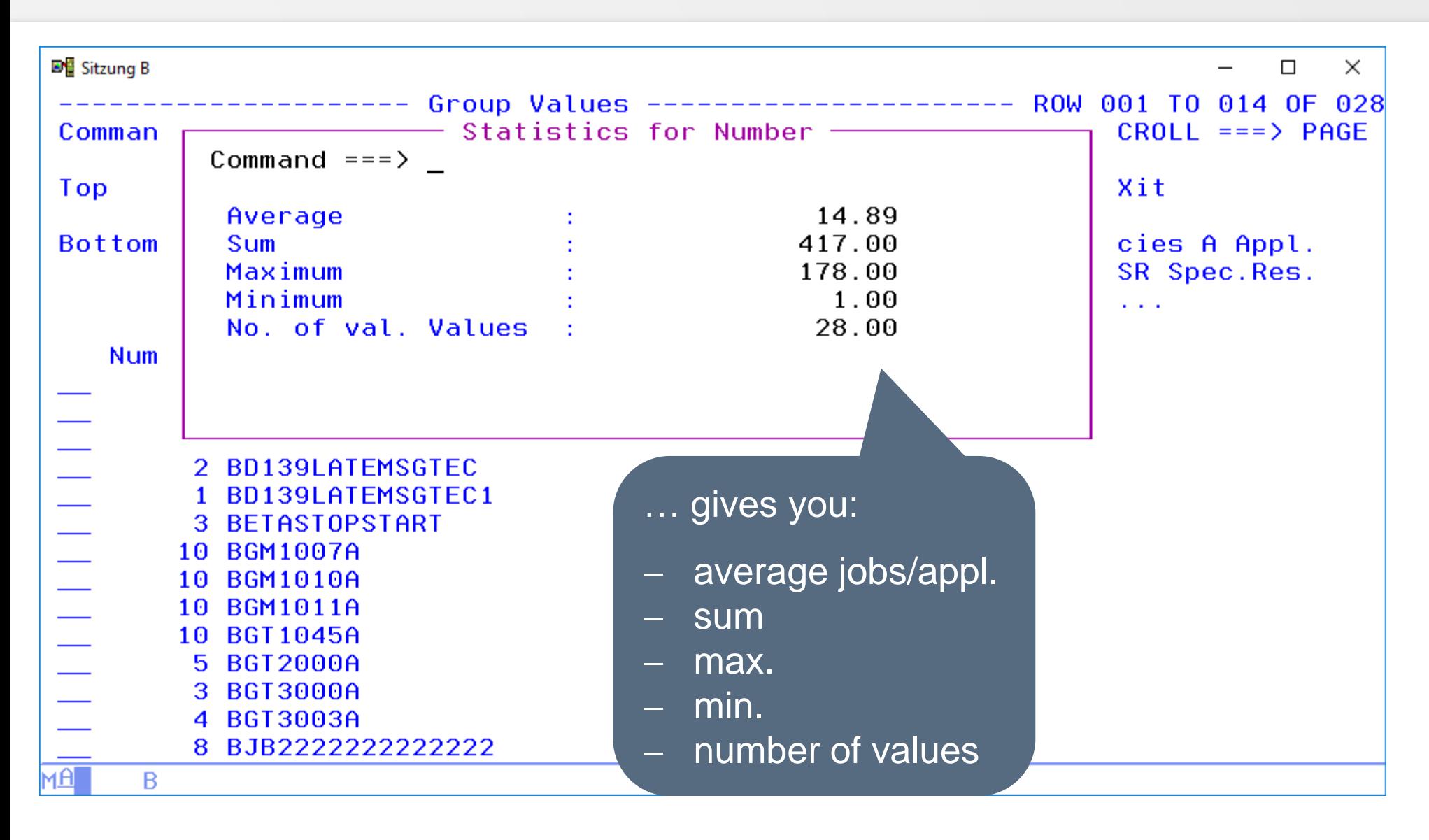

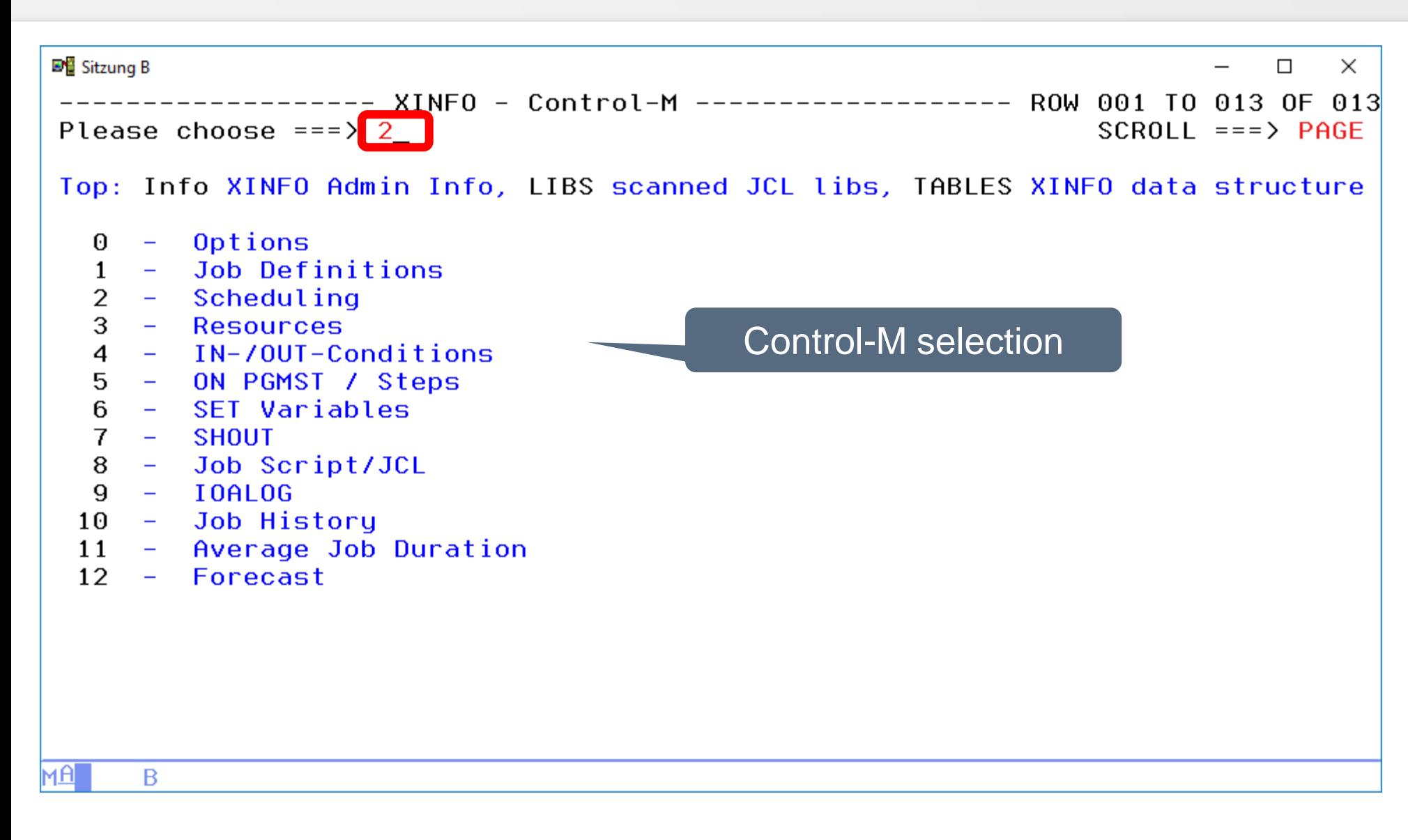

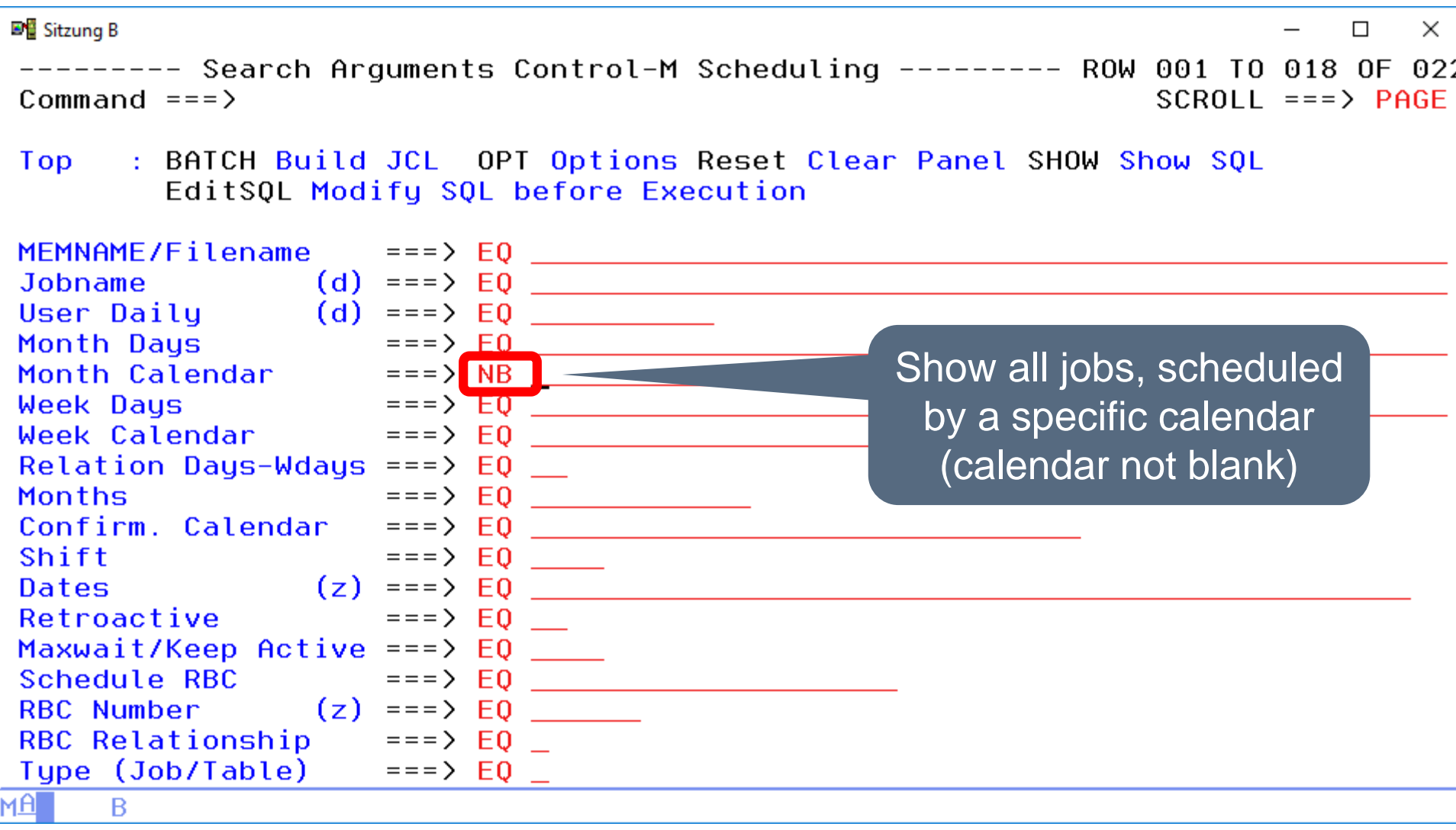

**EM** Sitzung B  $\Box$  $\times$ Command === $>\blacksquare$  GROUP 5  $SCROLL == => PAGE$ : Legend SAVE SORT Find STAT LIBS BATCH Arrange EXit Top ALL FIX SHOW EditSQL Info Tables Group REFresh Bottom: ? List all Line Commands S Select B Browse Job JU JCL+Proc J Job PJ PGM/PROC DS Dataset PC ProcParm SM SMF US SMF/DSN JT Job/Table JB Job/DBD M3 CTM-Resources M4 CTM-Conditions M5 CTM-ON MEMNAME/Filename DS-Jobname User-Daily Month-Days Month-Calendar Week-Days W J0BG0X **ALL WEEKDAYS JOBG02 ALL WEEKDAYS J0BG03 ALL WEEKDAYS J0BG05 ALL DEFAULT JOBG05 ALL DEFAULT START ALLDAYS** мAГ B

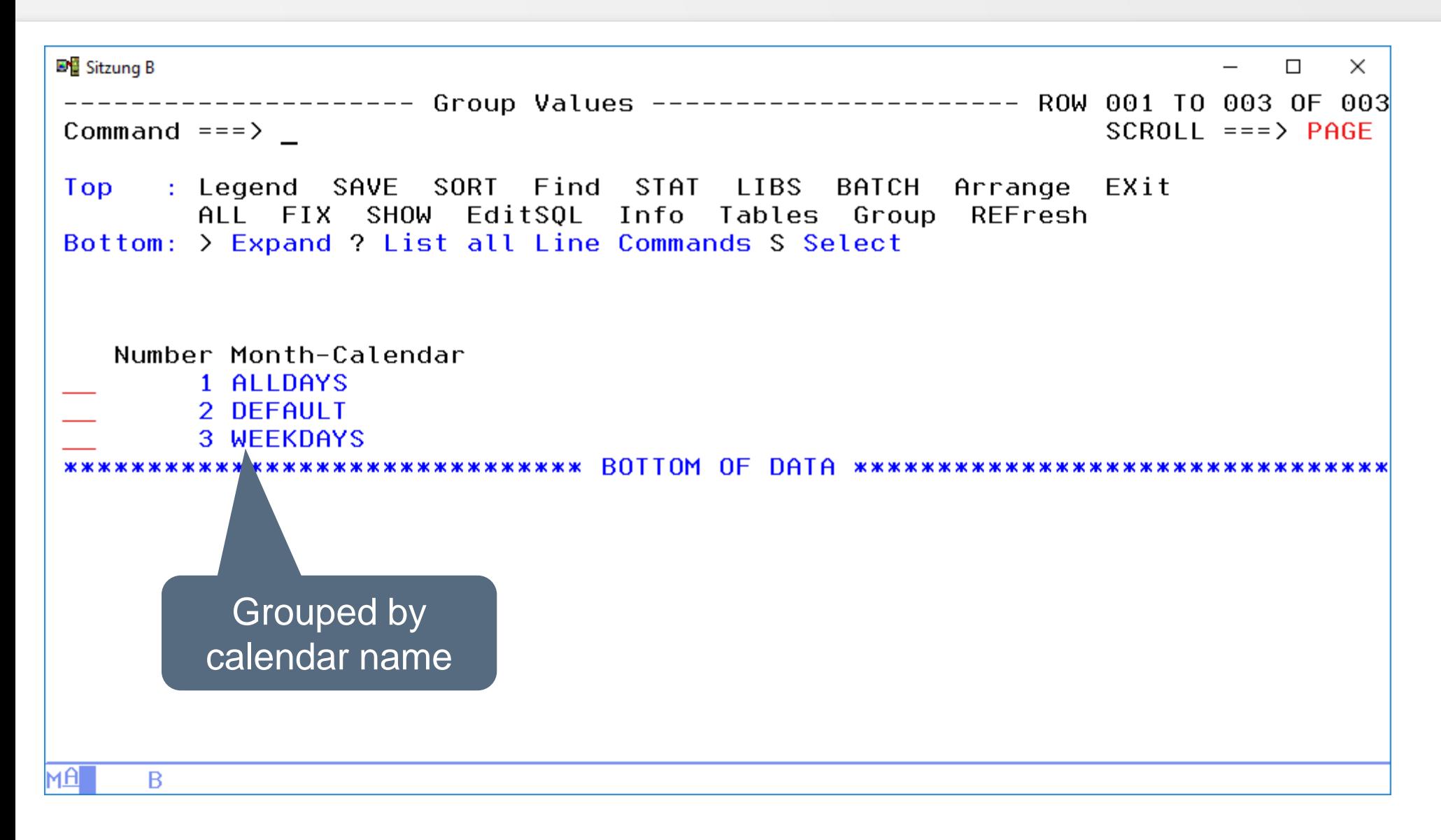

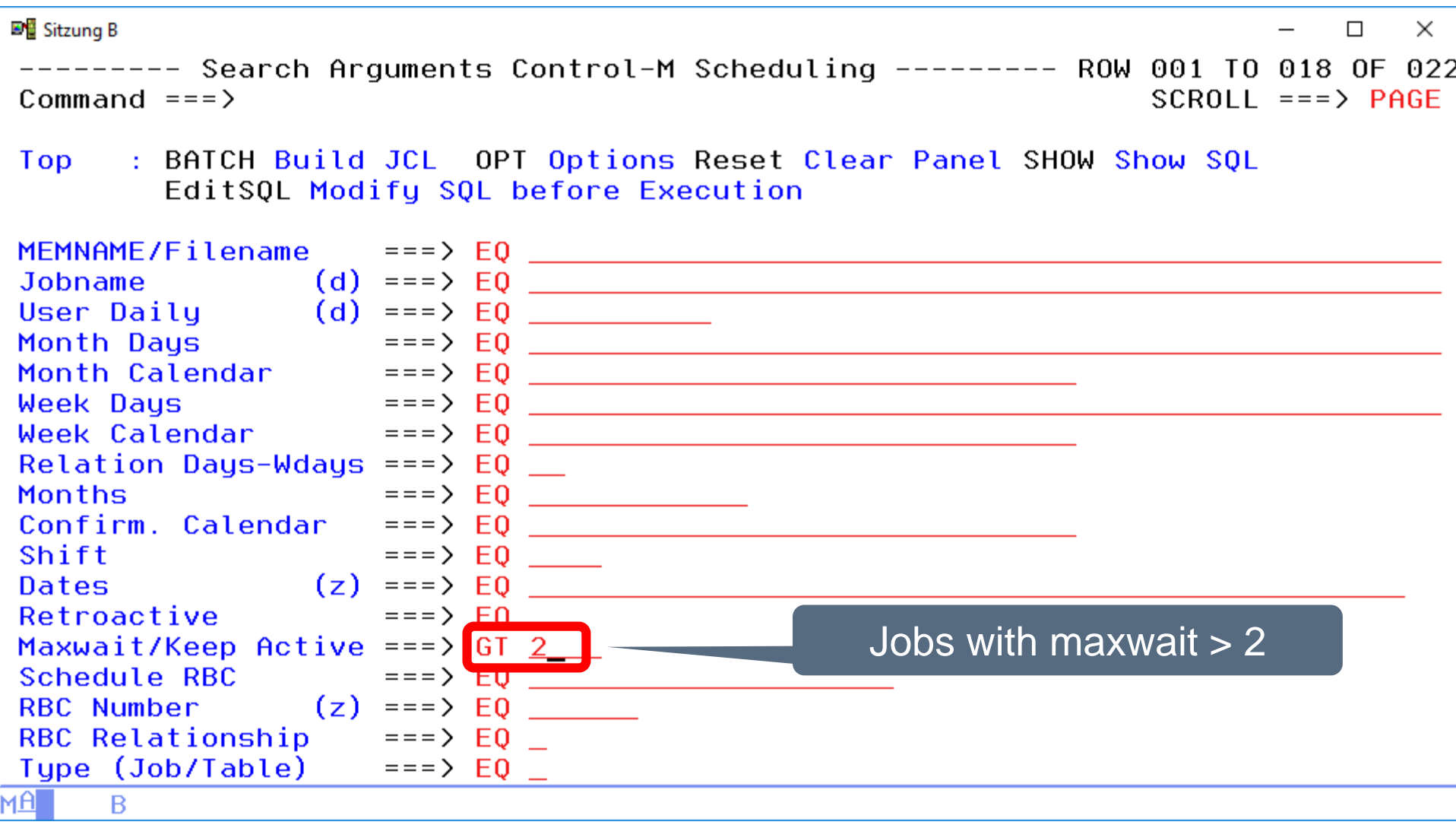

**DE** Sitzung B  $\times$  $\Box$ --------- Control-M Scheduling ----------------- ROW 001 TO 007 OF 007  $SCROLL == => PAGE$ Command  $==$ > : Legend SAVE SORT Find STAT LIBS BATCH Arrange EXit Top ALL FIX SHOW EditSQL Info Tables Group REFresh Bottom: ? List all Line Commands S Select B Browse Job JU JCL+Proc J Job PJ PGM/PROC DS Dataset PC ProcParm SM SMF US SMF/DSN JT Job/Table JB Job/DBD M3 CTM-Resources M4 CTM-Conditions M5 CTM-ON ... MEMNAME/Filename Dates ReMaxW Schedule-RBC CurNum R T Control-M Schedule-L SMRTZ2J1 1 0 J Z0S-V80 **SYSH. I0A80** 40 N 1 0 J Z0S-V80 SYSH. I0A80 SMRTZ2J2 Y 11 SMRTZ2J2 Y 11 1 0 J ZOS-V80 **SYSH. 10A80** A J PC24-V80 c:\temp\sleep.bat 99 N Ÿ 21 0 J PC24-V80 mem 99 c:\temp\sleep.bat N A J PC31-V90 21 v  $0$  J  $PC31 - V90$ mem \*\*\*\*\*\*\*\*\*\*\*\*\*\*\*\*\*\*\*\*\* \*\*\*\*\*\*\* мAГ B

### **Look for "dummy-jobs"**

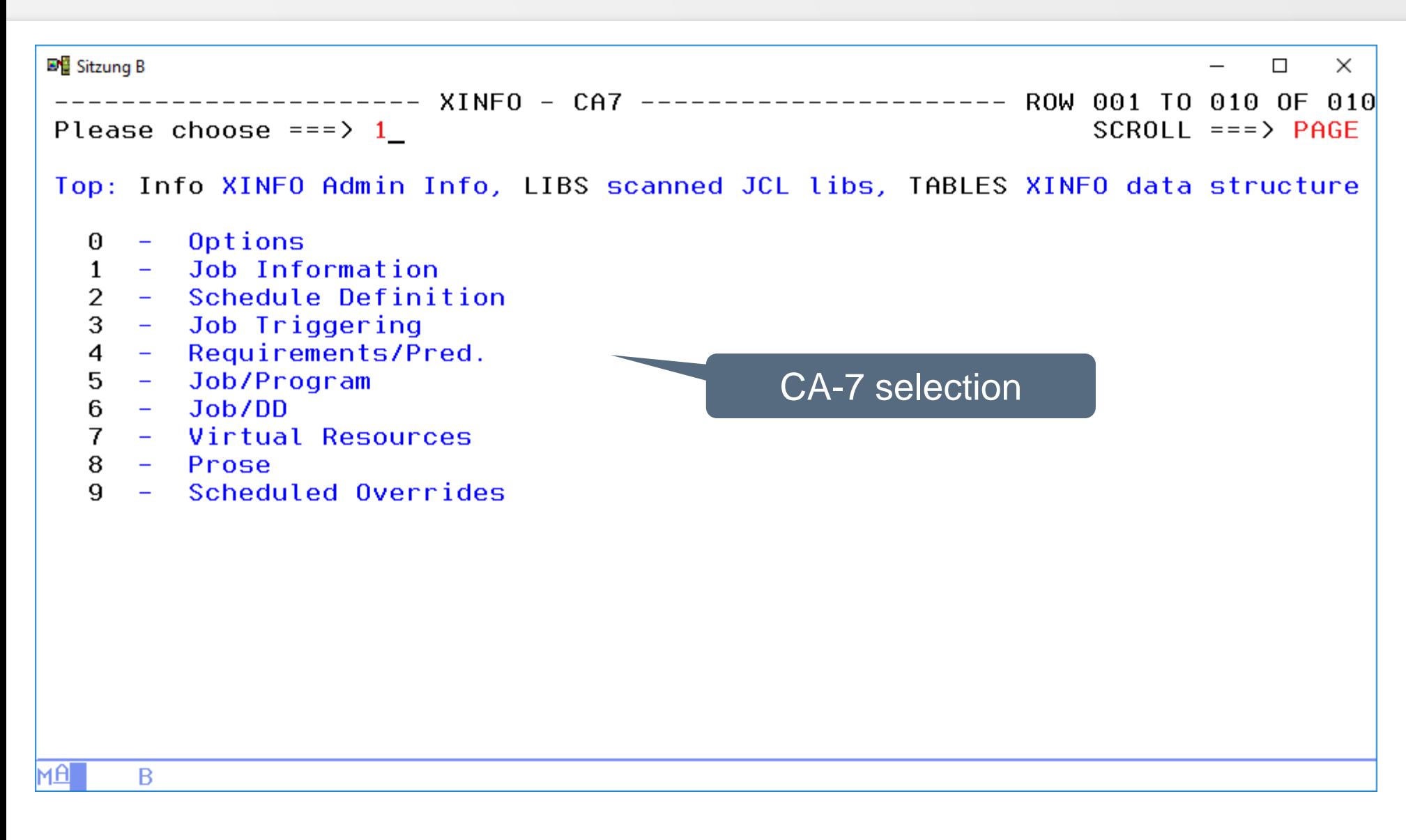

## **Look for "dummy-jobs"**

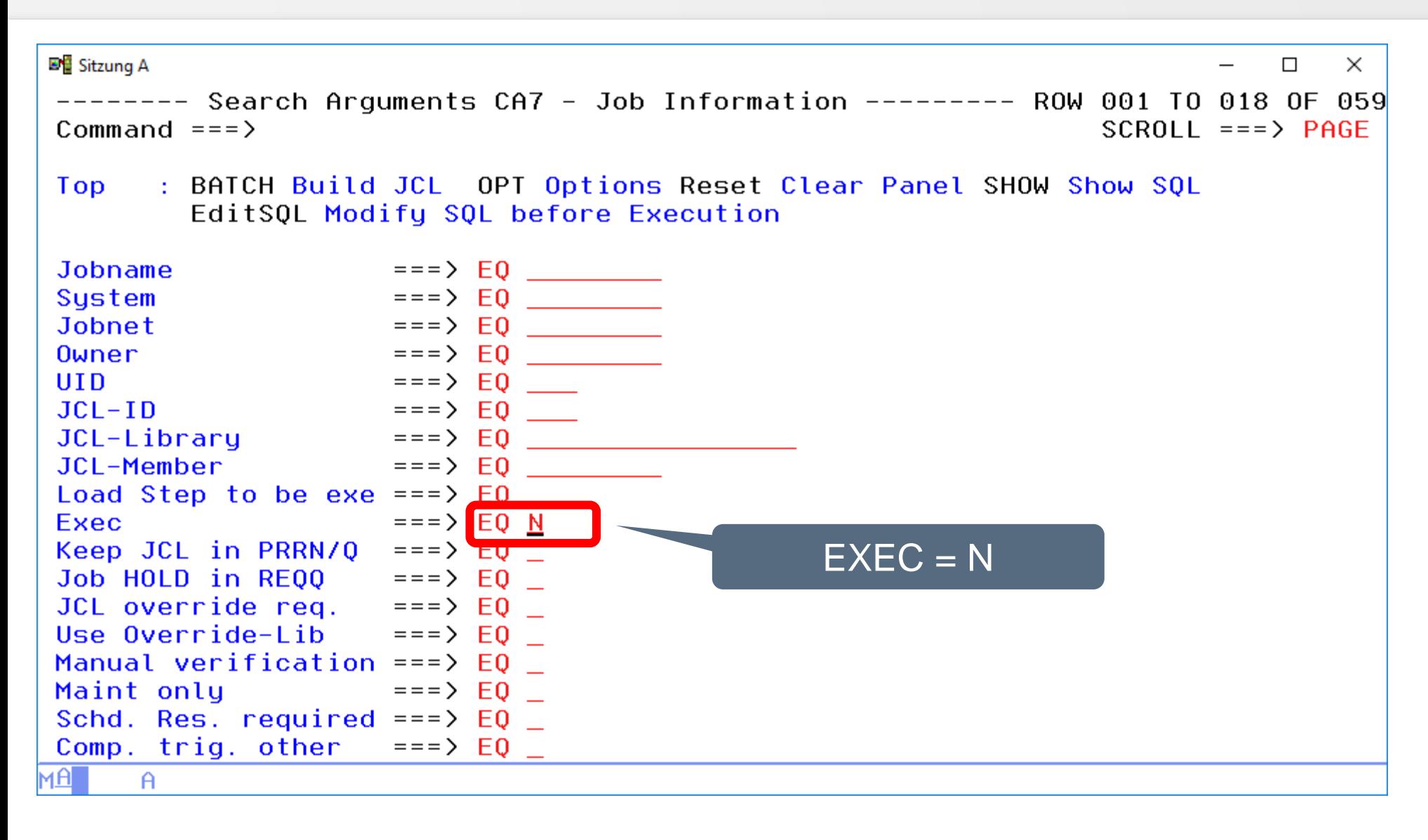

## **Look for "dummy-jobs"**

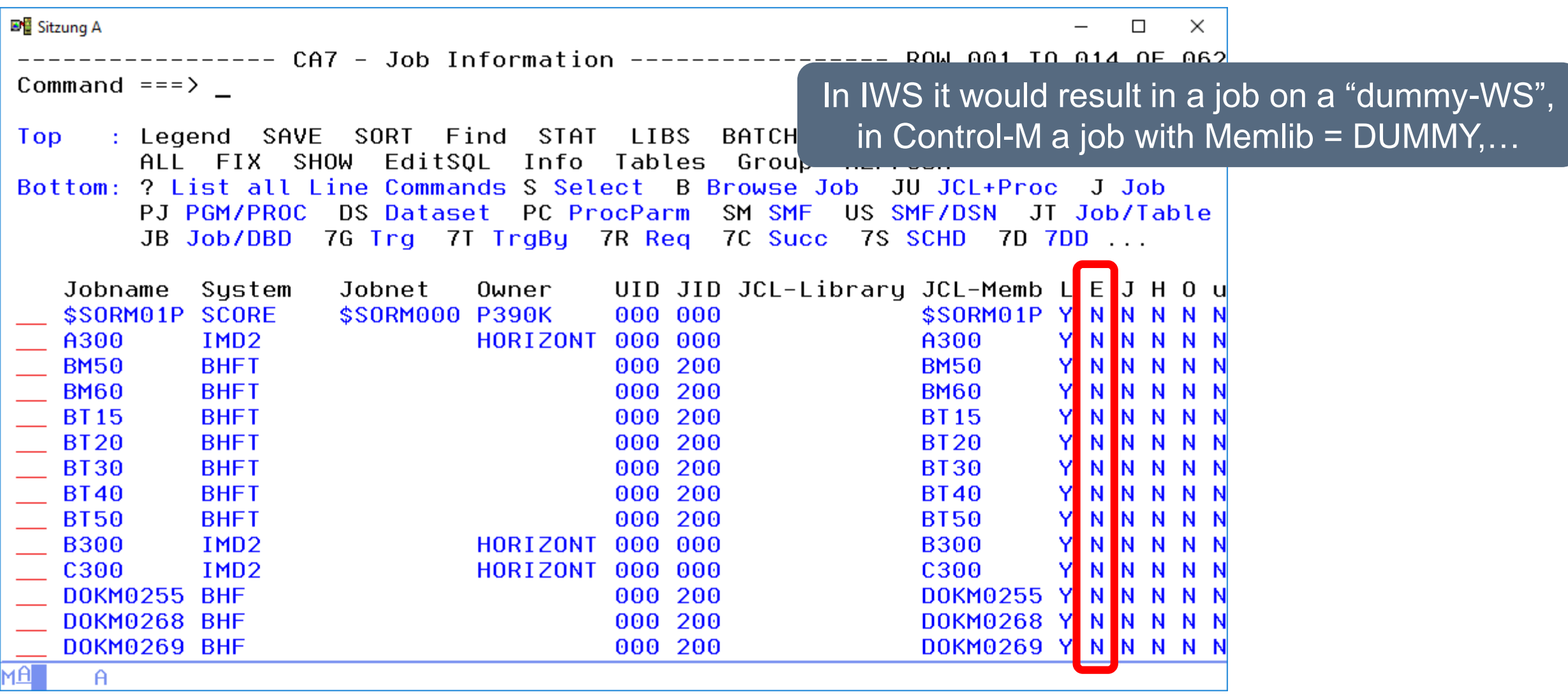

## **Check dependencies**

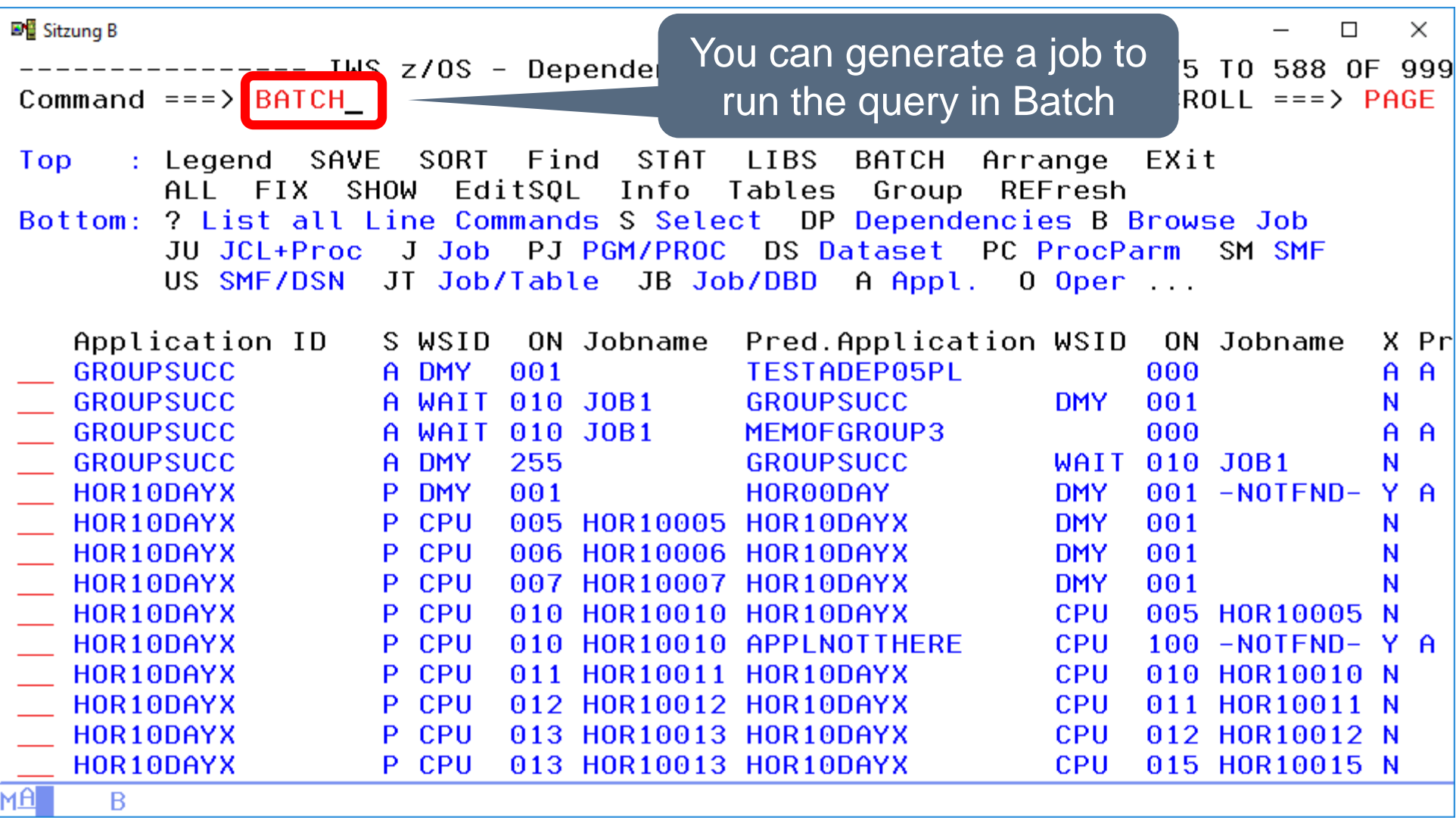

#### **Analysis in Batch**

```
DE Sitzung B
                                                                                  \Box\times----------- Generate JCL ---------
Command ==Enter the name of the dataset which should contain the results
  DSN
             \equiv = = > TEST \equivSpecify output DSNEDIT JCL ===> YES
  SUBMIT ==> NO
  Details ==> 3 (1/2/3) : 1: Only Data
                                 2: With Headers
                                 3: With Headers and used SQL
  Specify space for a new dataset
  GENERIC UNIT
                        = = = >LRECL
                     \Rightarrow === > 255
  RECEM ===> 255<br>RECFM ===> FB (FB,FBA,VB,VBA)<br>SPACE UNITS ===> TRKS (BLKS,TRKS,CYLS)
  PRIMARY QUANTITY === > 10 (in above units)
  SECONDARY QUANTITY == > 50 (in above units)
  Jobcard
===> //P392EX JOB (ACCOUNT), 'HORIZONT', MSGCLASS=T, CLASS=A,
==> // NOTIFY=&SYSUID
\equiv = = > //*
= = = \frac{1}{2} //*
MĤ.
      B
```
#### **Analysis in Batch**

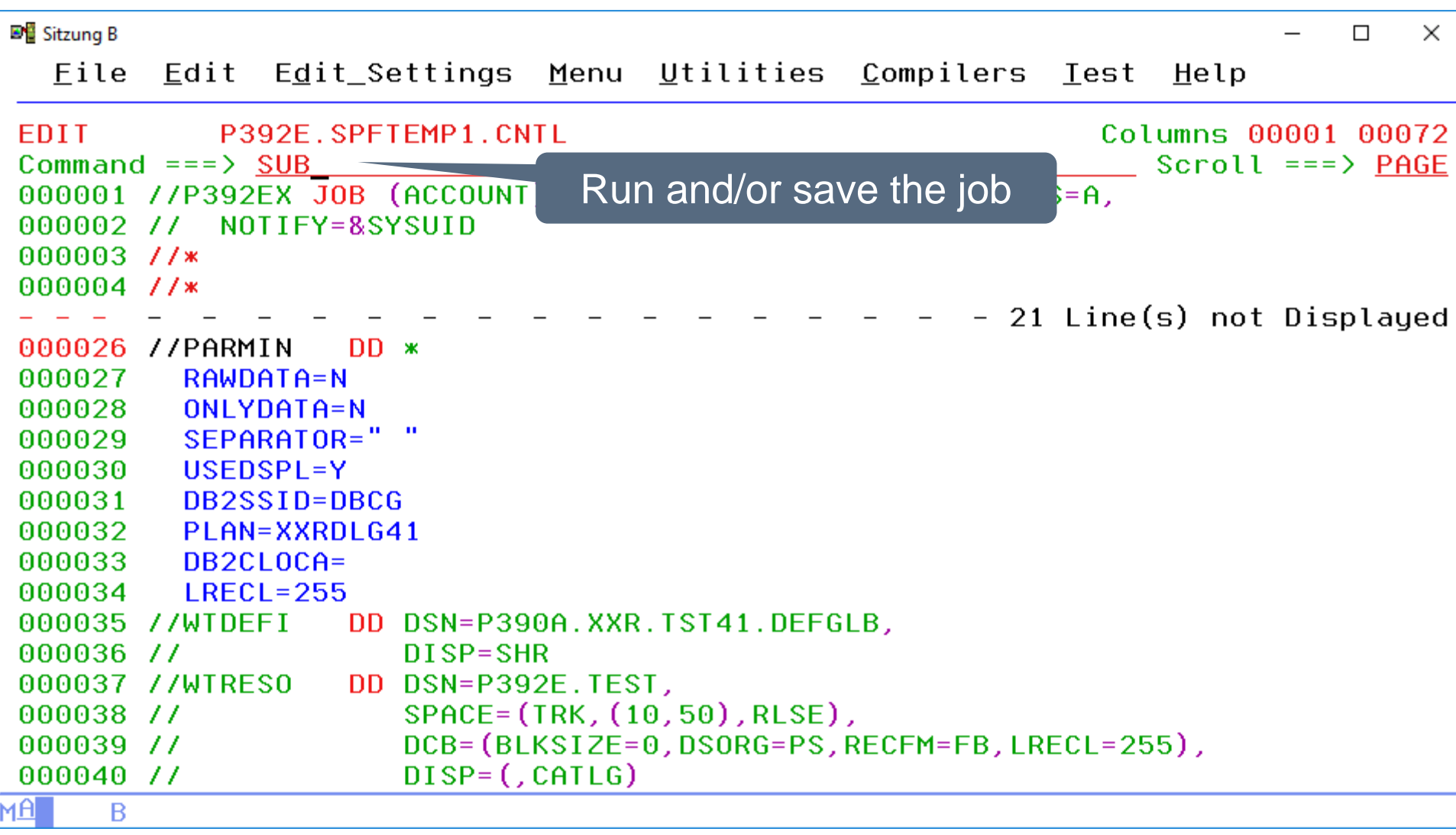

## **Analysis in Batch**

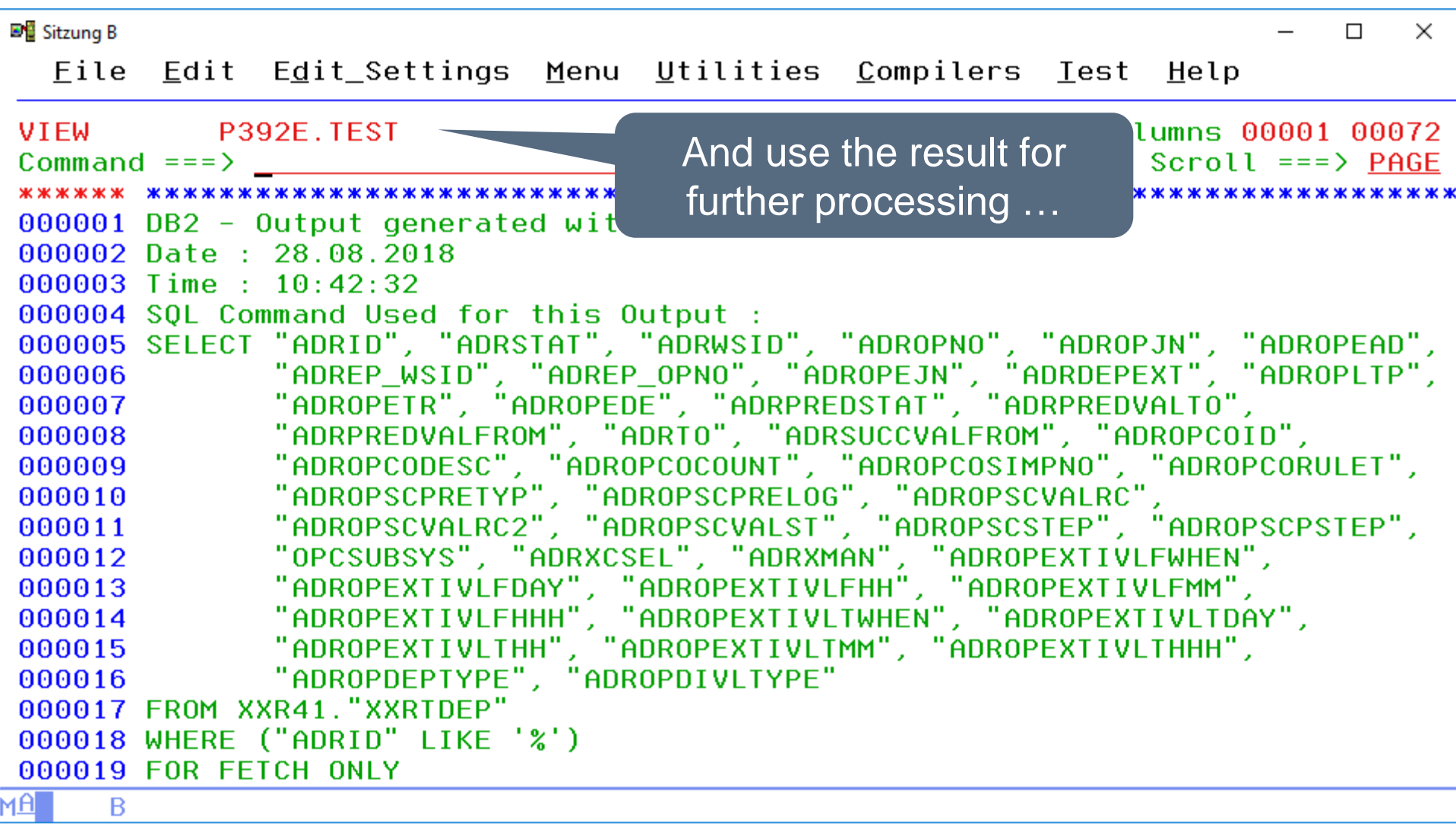

## **Find scheduling commands in JCL**

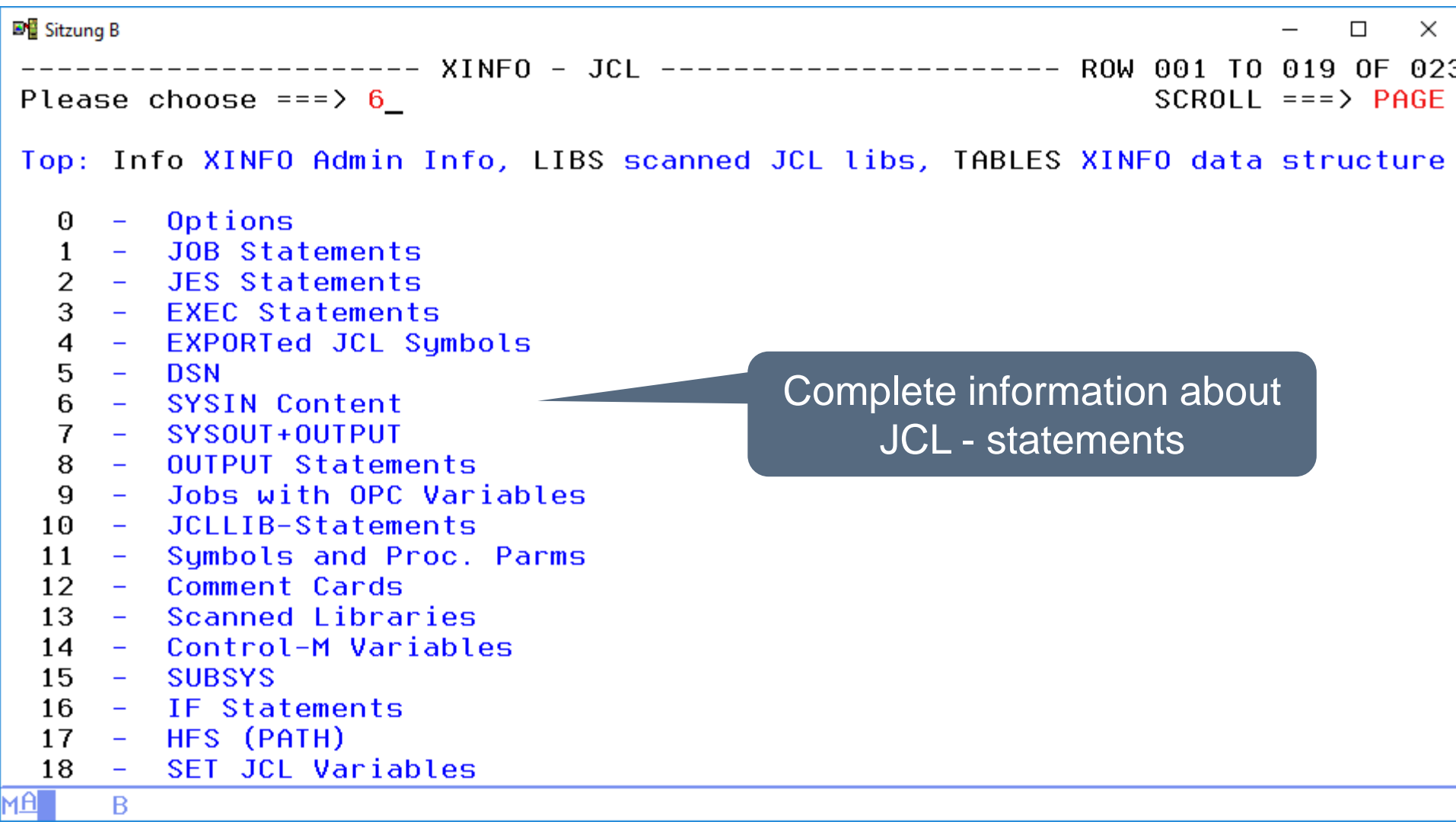

## **Find scheduling commands in JCL**

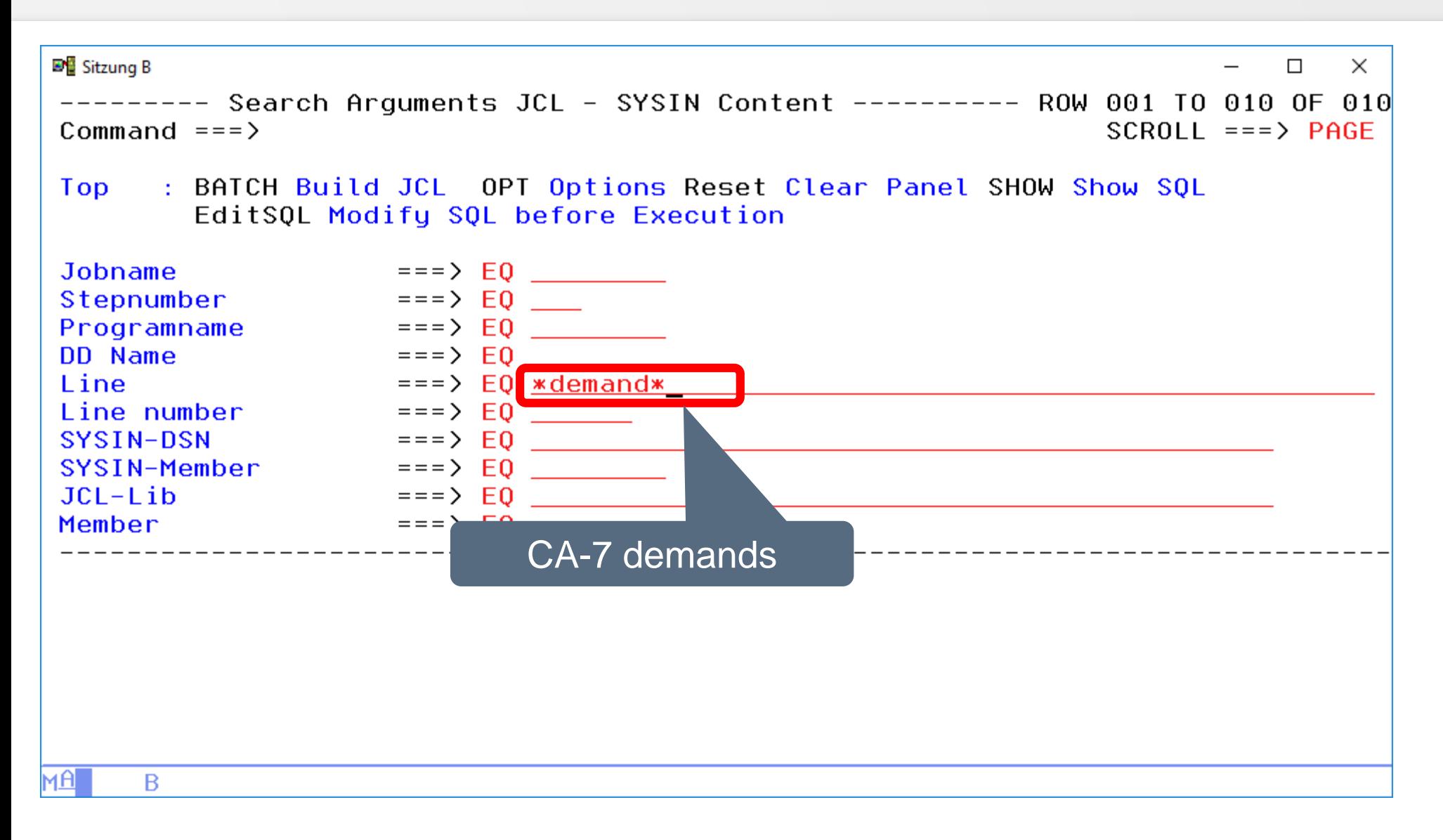

#### **Find scheduling commands in JCL**

**DE** Sitzung B  $\times$  $\Box$  $SCROL = ==> PAGE$ Command  $==$ > : Legend SAVE SORT Find STAT LIBS BATCH Arrange EXit Top ALL FIX SHOW EditSOL Info Tables Group REFresh Bottom: ? List all Line Commands S Select DP Dependencies B Browse Job JU JCL+Proc J Job PJ PGM/PROC DS Dataset PC ProcParm SM SMF US SMF/DSN JT Job/Table JB Job/DBD 0 Oper SU Succ. P Pred. ... Jobname SNr Program DDName Line# Line **SYSIN** #BIGONE 117 IEFBR14 SYSIN **P390A** 153 DEMAND, JOB=SS055541, SCHID=99 117 IEFBR14 SYSIN 163 DEMAND, JOB=SS055541, SCHID=99, TIME=+5 P390A #BIGONE #BIGONE 117 IEFBR14 SYSIN 170 DEMAND. JOB=SS055541. SCHID=99 **P390A** P0123CLP 19 **SYSIN** 1 DEMAND, JOB=SS055541, SCHID=99 **P390A P0123CLP SYSIN** 1 DEMAND. JOB=SS055541. SCHID=99. TIME=+5 P390A 20 **P0123CLP** 1 DEMAND. JOB=SS055541. SCHID=99 21 **SYSIN P390A** CA-7 demands found in SYSIN memberмAl B

#### **Job run history in SMF**

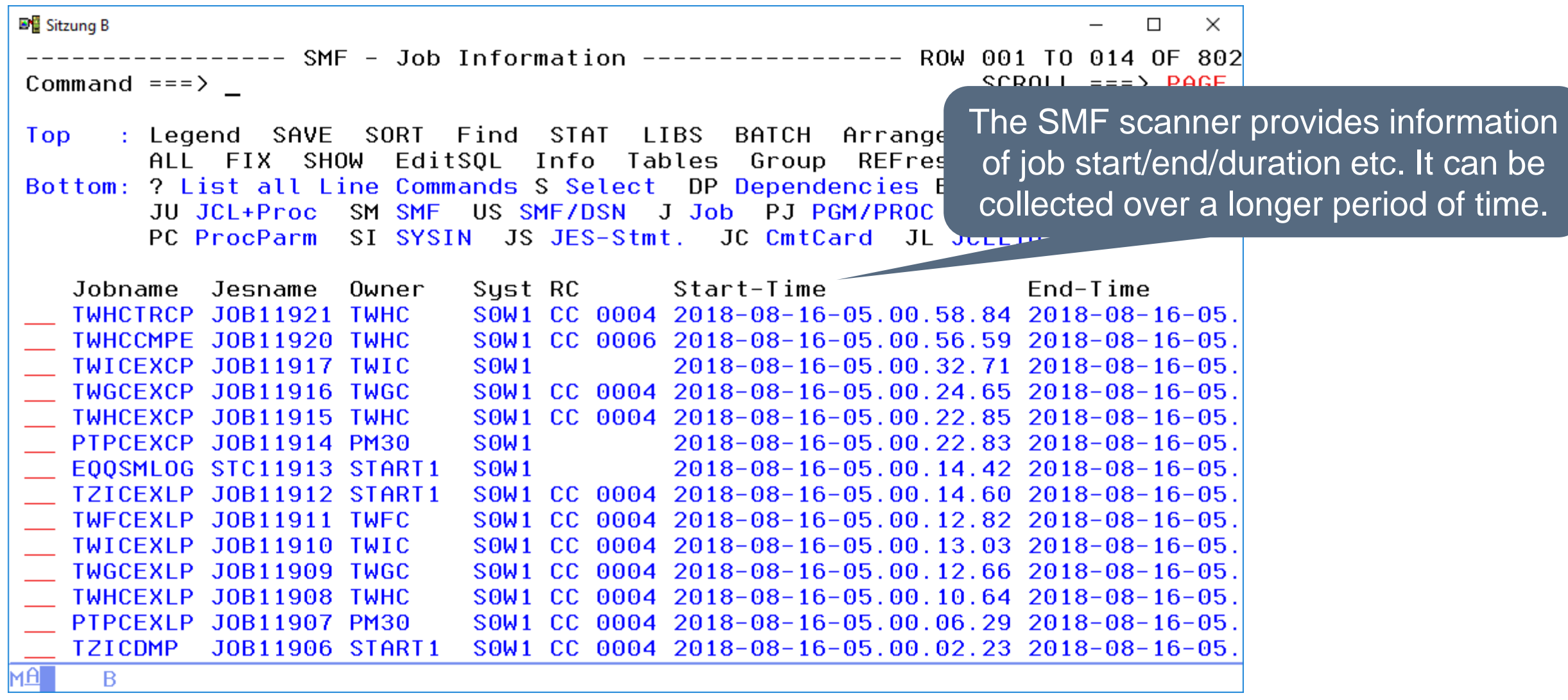

## **Job run history in SMF**

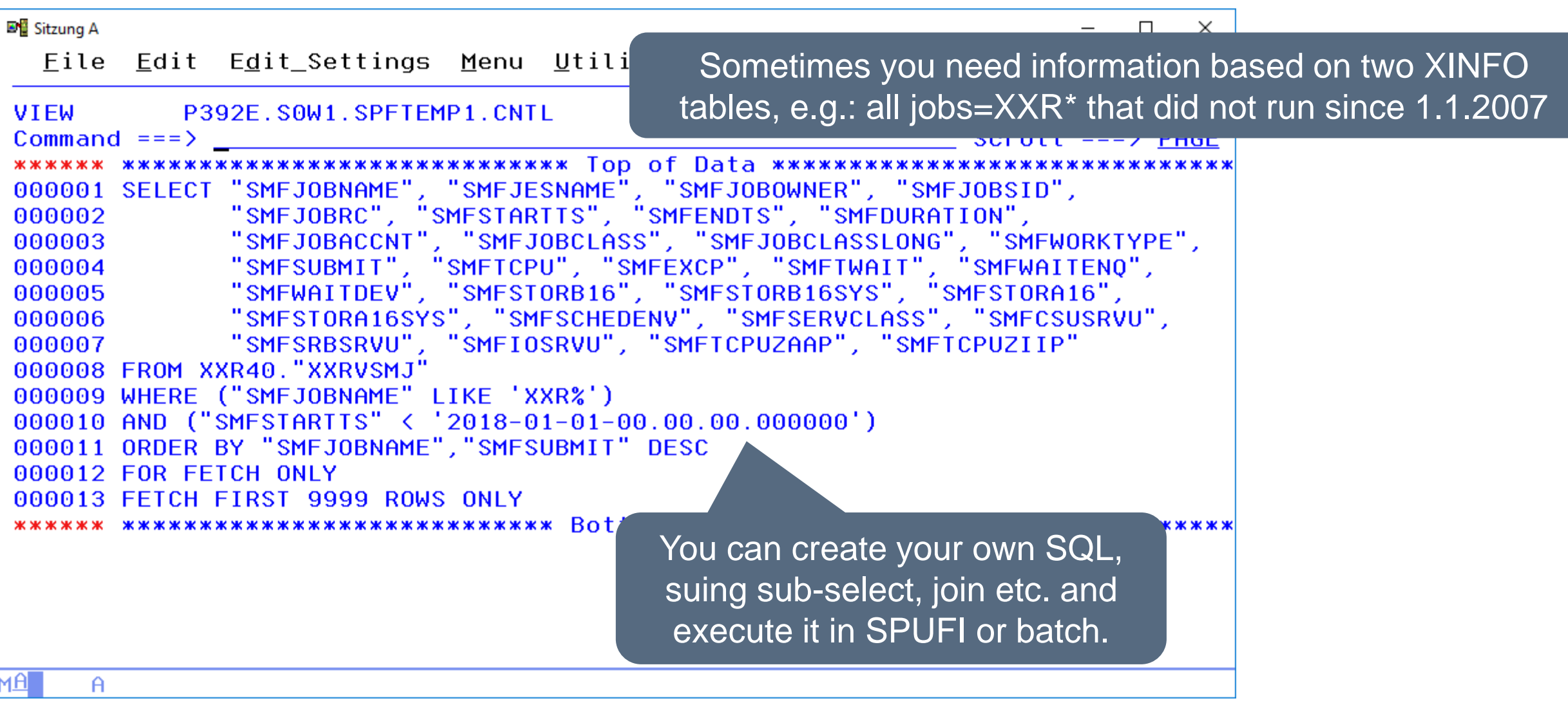

#### **Use XINFO in Batch**

Run frequently used queries and process the result in your own REXX programs.

- Create "to do" lists.
- Compare dependencies between the old and new scheduler definitions.
- Generate new job definitions.
- Check site specific scheduling rules and naming conventions.

#### **Use XINFO in Batch**

Check site specific scheduling rules and conventions, e.g.:

- Not allowed options (highest RC>8, maxwait=99 etc.)
- Wrong priority
- Missing restart documentation (OI, Prose, Doc-mem, …)
- Resource missing or wrong
- Predecessor job not found
- Dummy start/end operation exist or not
- Member=jobname, correct jcllib etc.

#### **Graphic flowchart**

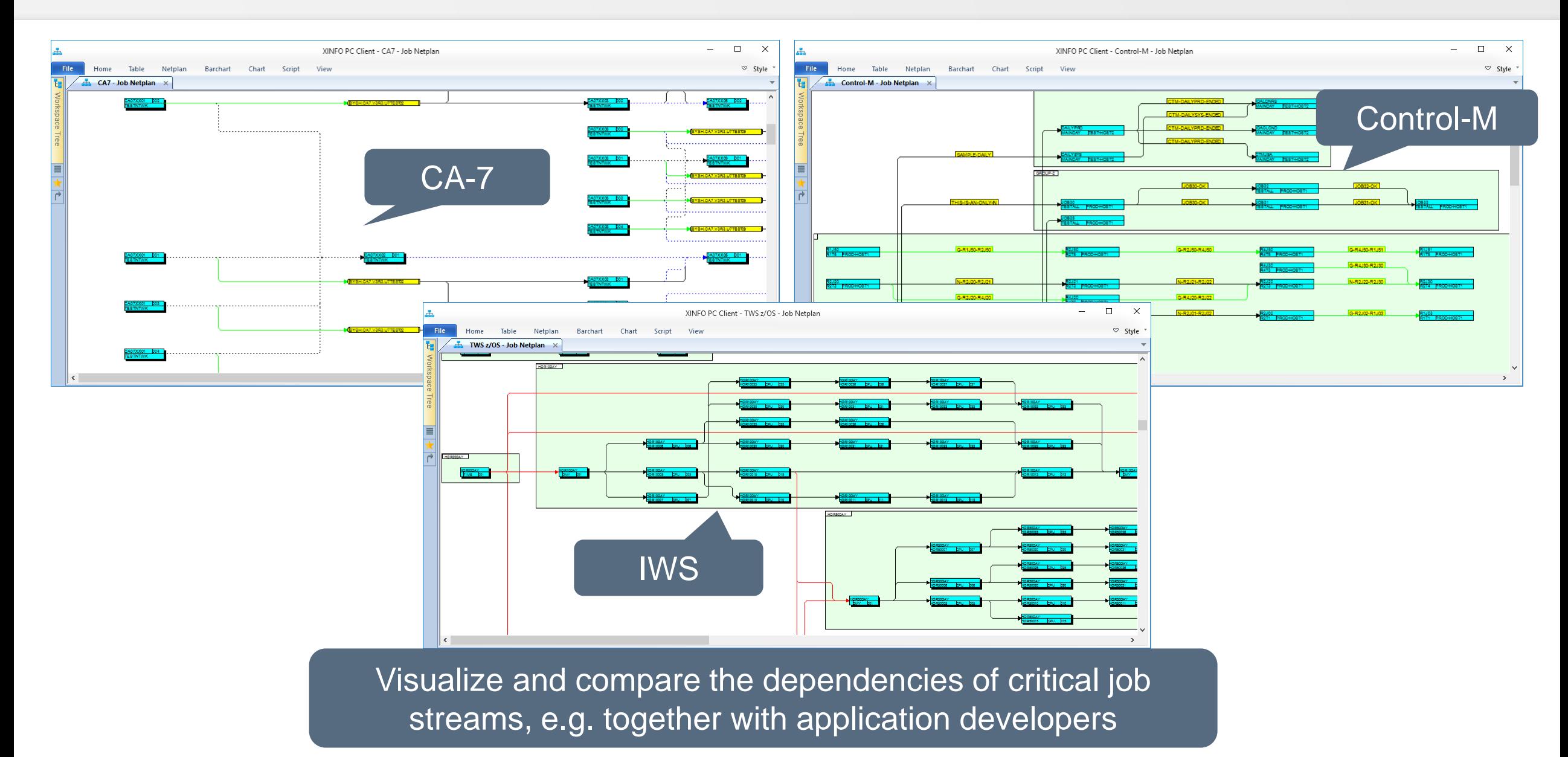

#### **Summary**

- XINFO is not a conversion tool, but it helps you to:
- Analyze the complexity
- Check the conversion results
- Give required information to anybode
- Create your own conversion routines, based on XINFO data
- Suggestion: Install two XINFO:
	- One for actual information, daily refreshed
	- One with the frozen status before conversion (Scheduler, JCL and SMF information).

#### **Thanks for your attention! Do you have any questions?**

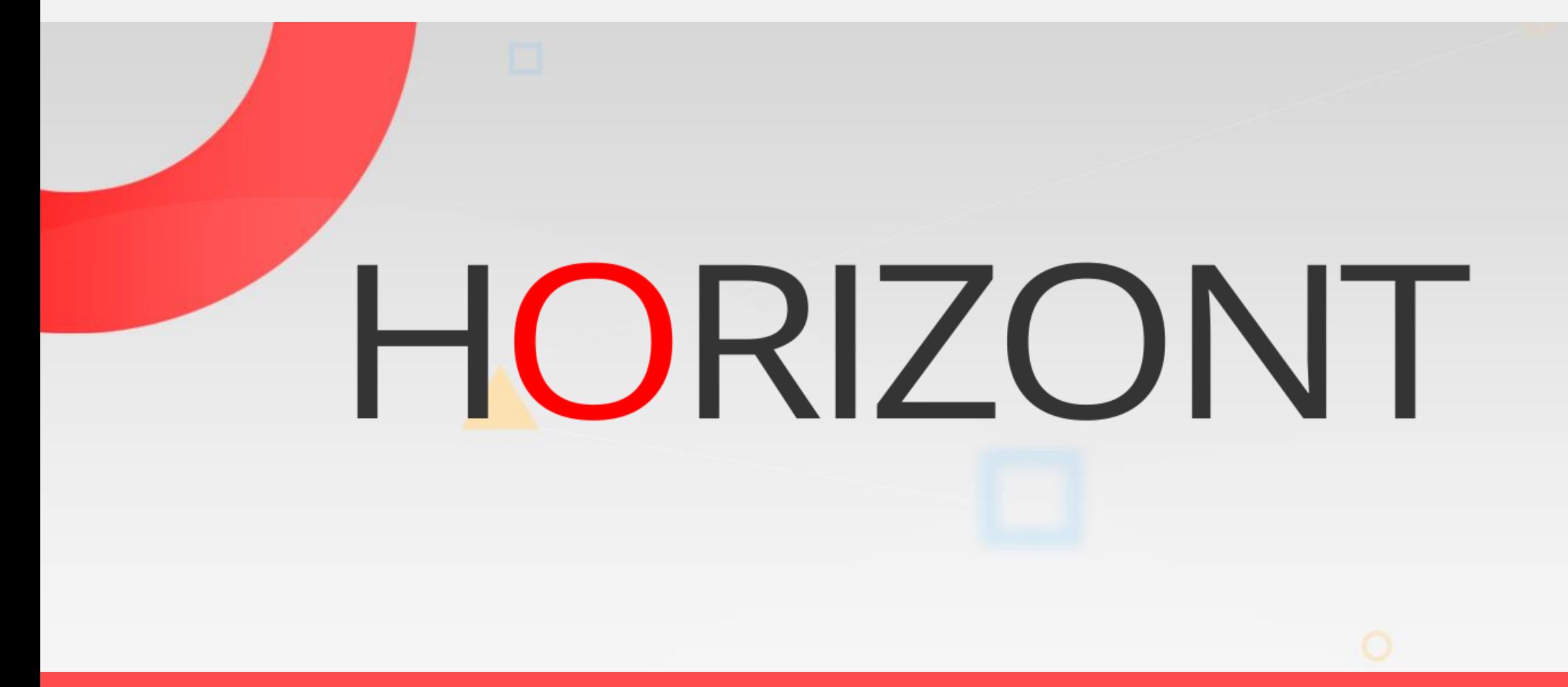

Please feel free to visit us in Munich or send an email to **info@horizont-it.com**